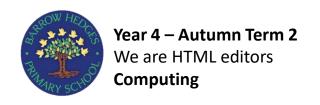

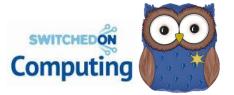

In this unit, the children will learn about the history of the web, before studying HTML (hypertext mark-up language), the language in which web pages are written. They will then learn to edit and write HTML.

## Information Technology

## **Prior Knowledge**

Children will already know how to create vlogs and wiki pages using simple preformatted settings that they can change based on their need. Children should be able to explain what a hyperlink is.

## HTML

<h1>The beach</h1>

<h4>By Alice and Vanisha</h4>

The waves were crashing on the shore.

<img src="/img/beach.jpg" alt="Sunny beach" />

Preview

The beach

By Alice and Vanisha

The waves were crashing on the shore.

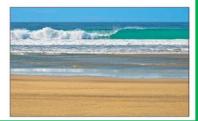

## E-safety:

 To develop strategies for staying safe when searching for content whilst using the internet.

| Computing Key Vocabulary |                                                                                                    |
|--------------------------|----------------------------------------------------------------------------------------------------|
| Angle Bracket            | < and > are used to start and close code.                                                                                                    |
| Code                     | A set of rules or instructions                                                                                                    |
| HTML                     | Hypertext mark-up language (HTML) is the predominant language for web pages.                                                                                                    |
| HTML Tag                 | HTML tags are simple instructions for your web browser to understand. Tags tell the browser how to display the content of a web page.                                                                |
| НТТР                     | Hypertext transfer protocol (HTTP) is the network protocol used by the World Wide Web that lets you open web page links and jump from one page to the next across search engines and other websites. |
|                          |                                                                                                    |
| URL                      | The unique address of a website, image, document or any other resource on the web.                                                                                                    |
| Webpage                  | A document connected to the World Wide Web and viewable by anyone connected to the internet who has a web browser.                                                                                   |

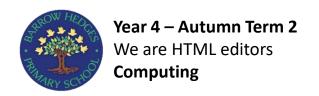

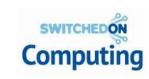

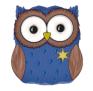

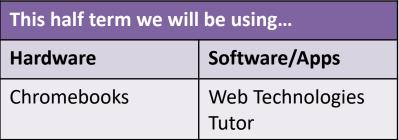

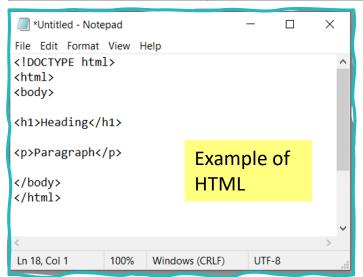

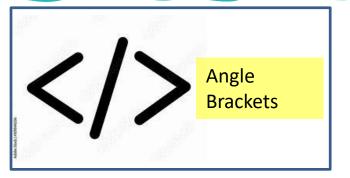

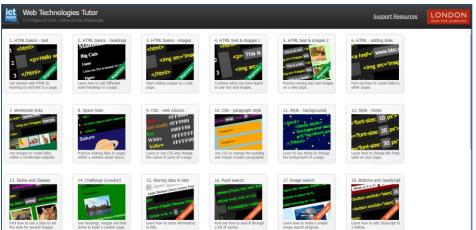

| Tag                | What it's for                                                                                                    |
|--------------------|----------------------------------------------------------------------------------------------------|
| <title> </title>   | This is where the title of your website goes. The title will not appear on the web page but it will appear on the web browser tab and on the search engine results page. |
| <body><br/></body> | This is the bulk of your website. This is where all the content goes, such as pictures, videos and text.                                                                 |
| <h1> </h1>         | The biggest heading size.                                                                                                    |
| <h6> </h6>         | The smallest heading size.                                                                                                    |
| <b> </b>           | This makes text look like it is bold.                                                                                                    |
|                    | This creates a new paragraph.                                                                                                    |